# **metasphinx Documentation**

*Release 0.1*

**Morten Bo Nielsen**

September 13, 2015

#### Contents

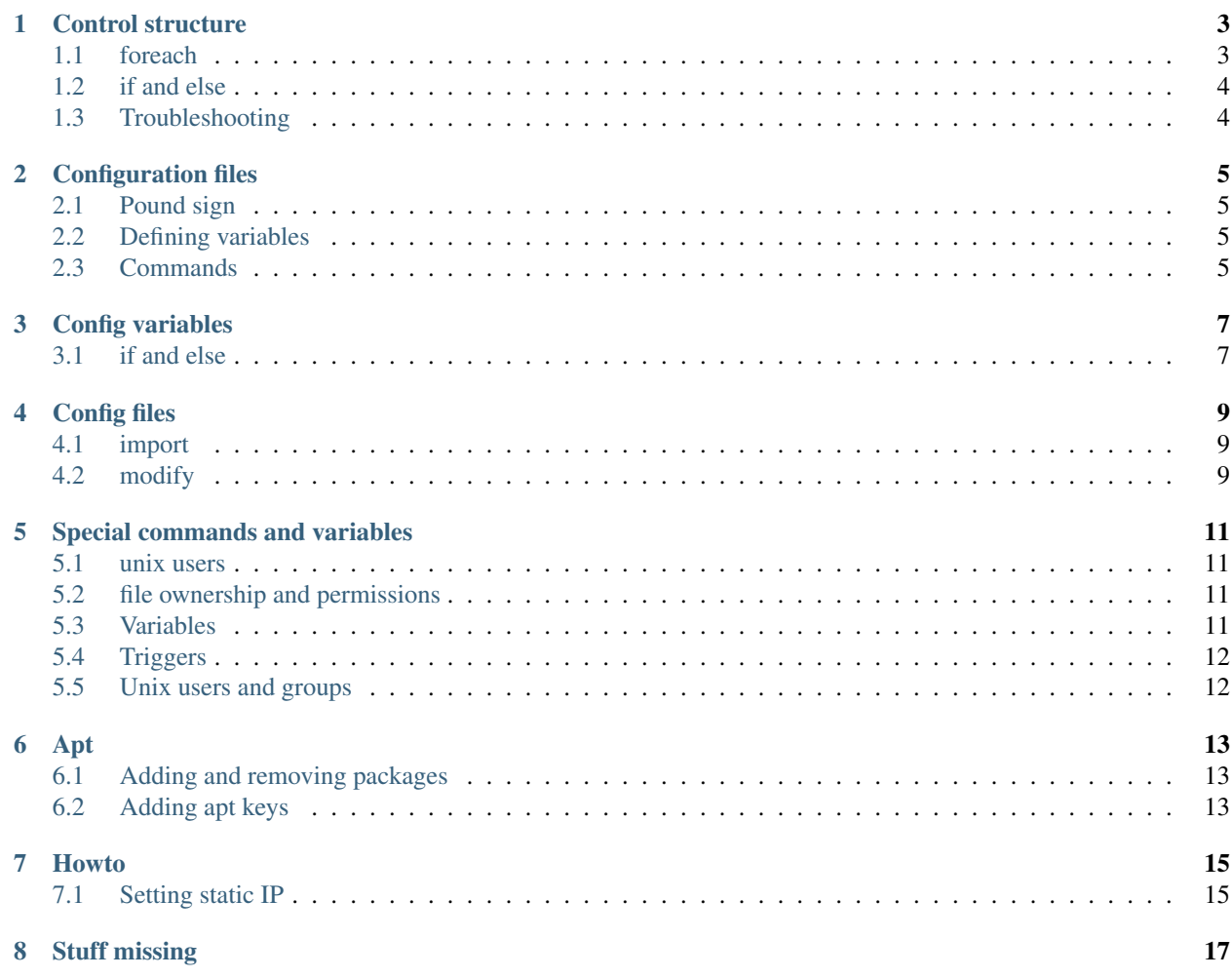

This documentation is all about [metaconfig](http://metaconfig.com)

**Control structure**

<span id="page-6-0"></span>Control structures and how they are used in data files

# <span id="page-6-1"></span>**1.1 foreach**

The minimal example

in \_config\_

1 [settings]

 $_{2}$  nameservers = ["192.168.1.1", "8.8.8.8"]

in an included file, say files/etc/resolv.conf

```
\frac{1}{1} sheader("##")
2
3 #foreach ns in nameservers
4 nameservers = \frac{6}{6}(ns)
5 #end
```
A foreach example using a dictionary

```
1 crontab["example"] = dict(
2 \t| enabled = 0,\min = "0",
4 hour = "\star",
\log day = \sqrt[n]{*},
6 month = "\ast",
7 weekday = "\star",
\begin{array}{ccc} 8 & \text{user} & = \text{ "nobody" ,} \end{array}9 command = "echo foo"
10 )
```
using the variable

```
1 \, \frac{6}{6} \, \text{header}(\sqrt{4} \, \text{#}^{\text{#}})2 SHELL="% (shell)"
3 PATH="% (path)"
4 MAILTO="%(mailto)"
5 %# min hour day month weekday user command
6 #foreach ct in crontab
7 #if crontab[ct]["enabled"]
8 \times \text{\bmatab{ct}["min"]) % (crontab[ct]["hour"]) % (crontab[ct]["day"]) % (cr\phintab[ct]["month"]) %
```
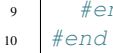

<sup>9</sup> #end

## <span id="page-7-0"></span>**1.2 if and else**

if-else branching is done like this

```
1 [settings]
2 enable_logging = 1
```
in an included file, say files/etc/resolv.conf

```
1 \frac{8 \text{header}(\text{"#} \# \text{"})}{2}2
3 #if enable_logging
4 | logging = 1
5 #else
6 logging = 07 #end
```
or, if \_logging\_ is default disabled, leave out the explicit \_logging\_ line.

```
1 \, \frac{6}{6} \, \text{header}(\sqrt{4} \, \text{#}^{\text{#}})2
3 #if enable_logging
4 logging = 1
5 #end
```
To test if a dictionary contains a specific key

```
1 #if "max_days" in params
2 \mid SomethignWithDays = % (params ["max_days"])
3 #end
```
# <span id="page-7-1"></span>**1.3 Troubleshooting**

```
1 # metaconfig
2 [E] Lexer error at (<some file name>: line n, column m): Command token expected but EOL found
3 [F] Too many errors, aborting compilation
```
## **Configuration files**

<span id="page-8-0"></span>As part of the configuration, it is possible to add files.

It must be place in the files subdirectory

example from the ntp package

```
1 \mid \xi tree ntp
2 ntp
3 \left| - - \text{config} \right|4 -- files
5 - etc
6 -- ntp.comf
```
in the files adding %header("##") adds the metaconfig warning header.

The "##" part is the comment signs to use. For some config files ";" or "–" would be appropriate

#### <span id="page-8-1"></span>**2.1 Pound sign**

To show the sign # in a file, use %#.

To have a comment in the file parsed by metaconfig, use ##

#### <span id="page-8-2"></span>**2.2 Defining variables**

define a variable to be used later in the config

example usage

```
#define vname "drupal.example.org"
2 SomeVar = *(\text{vname})
```
#### <span id="page-8-3"></span>**2.3 Commands**

define, import, method

**Config variables**

<span id="page-10-0"></span>In the config files different variable type are allowed.

#### example

```
1 [settings]
2 AnInteger = 12
3 \times 10^{-7} = "This is a string"
4 | AnArray = [1, 2, 3, 4, 5]5 ADictionary = dict( a = 2, b = "C")
```
in an included file, say files/etc/resolv.conf

```
1 \; *header("##")
2
3 #foreach ns in nameservers
4 nameservers = % (ns)
5 #end
```
# <span id="page-10-1"></span>**3.1 if and else**

if-else branching is done like this

```
1 [settings]
2 enable_logging = 1
```
in an included file, say files/etc/resolv.conf

```
1 \, \frac{6}{6} \, \text{header}(\sqrt{4} \, \text{#}^{\text{#}})2
3 #if enable_logging
4 logging = 1
5 #else
6 logging = 07 #end
```
or, if \_logging\_ is default disabled, leave out the explicit \_logging\_ line.

```
1 \; *header("##")
2
3 #if enable_logging
\frac{1}{4} logging = 1
5 #end
```
# **Config files**

<span id="page-12-0"></span>As part of the configuration, for all nodes and modules, a file named \_config\_ is used.

# <span id="page-12-1"></span>**4.1 import**

Imports a module from /etc/metaconfig/res Changing setting from e.g. config/network is done in the namespace [settings.config/network] TODO: quick example

# <span id="page-12-2"></span>**4.2 modify**

TODO: quicl example and explanation

#### **Special commands and variables**

#### <span id="page-14-1"></span><span id="page-14-0"></span>**5.1 unix users**

TDB

#### <span id="page-14-2"></span>**5.2 file ownership and permissions**

(from profile/minimal)

Files permissions and ownership can be explicitly set.

```
1 [files]
2 \mid \# Set executable permission for standard dirs for binaries
3 permission["/etc/initramfs-tools/hooks/*"] = "0755"
4 permission["/etc/init.d/*"] = "0755"5 permission["/etc/cron.hourly/*"] = "0755"
6 | permission ["/etc/cron.daily/*"] = "0755"
7 permission["/etc/cron.weekly/*"] = "0755"
\frac{1}{8} permission ["/etc/cron.monthly/*"] = "0755"
9 permission["/usr/local/bin/\overline{x}"] = "0755"
10 permission["/root"] = "0700"
```
# <span id="page-14-3"></span>**5.3 Variables**

Example of build-in variables

```
1 from profile/standard
2 if PLATFORM_OS_NAME in ["debian", "ubuntu"]
3 import "public/config/debian-logrotate"
4 import "public/config/kernel-img"
5 import "public/config/hostname"
6 import "public/config/locale"
  end
```
TODO: which one are there and how to find out

# <span id="page-15-0"></span>**5.4 Triggers**

(from config/backup)

Triggers are used to run certain commands when metaconfig change files.

```
1 [trigger.generate-backup-keys]
2 command = "DIR=/etc/spye/backup/main/ssh; PRIV=$DIR/private.key; PUB=$DIR/public.key; mkdir -p $DIR;
3 single = True
```
TODO: single = true? what does that mean?

```
1 [trigger.restart-exim]
2 \text{ command} = [\text{"service"} , \text{"exim4"} , \text{"restart"}]3 files += "/etc/exim4/*"
4 | files += "/etc/exim4/conf.d/*/*"
```
# <span id="page-15-1"></span>**5.5 Unix users and groups**

(from mozrepo/config/sysuser)

Metaconfig can enforce uid and gid values, as well as the ohter paramteres for a given user.

```
1 [unixuser.sysuser]
2 \text{uid} = 15003 \text{ qid} = 15004 \secos = ",,,"
5 home = "/home/sysuser"
6 shell = "/bin/bash"
7
\frac{1}{8} groups_include += "adm"
9 groups_include += "sudo"
10 groups_include += "sysuser"
11
12 [unixgroup.sysuser]
13 gid=1500
```
#### **Apt**

<span id="page-16-0"></span>Apt is the pacakge handling system of debian and its derivatives, like ubuntu.

TODO: add ref

#### <span id="page-16-1"></span>**6.1 Adding and removing packages**

In the config file, instruct metaconfig to install certain pacakages, and to remove certain packages (if they are installed).

```
1 [apt]
2 install += "somepackage"
\frac{1}{3} install \pm ["a", "list", "of", "packages"]
4
s | remove += "Someotherpackage"
6 remove += ["a", "list", "of", "packages", "no", "to", "be", "on", "the", "system"]
```
If bad package names are used, metaconfig will return with an error.

Note that, before installing, metaconfig will update the repositories (as in run "apt-get update")

#### <span id="page-16-2"></span>**6.2 Adding apt keys**

Apt repositories has signing keys, and metaconfig will normalæy fail if packages cannot be validated.

```
1 [apt.source.debian_mozilla]
2 \text{ | url} = \text{"http://mozilla.debian.net/"}3 \text{ dist} = \text{"wherezy-backports"}4 components = ["iceweasel-esr"]
   keys += "A6AA8C72"
```
(from Metaconfig\_mozrepo/service/iceweasel\_latest\_esr/config)

TODO: how to find these keys? or a link to some debian documentation related to this.

#### **Howto**

<span id="page-18-0"></span>The follwing contains metaconfig snippets for doing specific things.

# <span id="page-18-1"></span>**7.1 Setting static IP**

The following will set a static IP on interface eth0.

```
1 import "mozrepo/config/networks"
2
3 [settings.mozrepo/config/network]
4 \text{ | iface["eth0"] = dict('type="static", address="10.0.0.123", netmask="255.255.0.0", gateway='10.0.0.1"
```
This is work-in-progress

# **Stuff missing**

- <span id="page-20-0"></span>• Examples/howtos
- Adaptation of [obsolete pdf](http://www.metaconfig.com/documents/getting-started-with-metaconfig.pdf)
- rundown of
	- Settings and template files
	- import/modify
	- apt
	- unixuser
- contact info
- FAQ
- some sort of overview and proper introduction
- installation instructions
- Troubleshooting